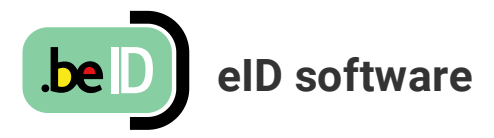

#### ☰ **MENU**

# **Hoe installeer ik de eID software?**

Dankzij deze software kan u uw eID certificaten gebruiken met behulp van een [geschikte kaartlezer,](https://eid.belgium.be/eid-viewer) zodat u zich kan aanmelden voor de online overheidsdiensten.

#### **De eID software downloaden, installeren en testen**

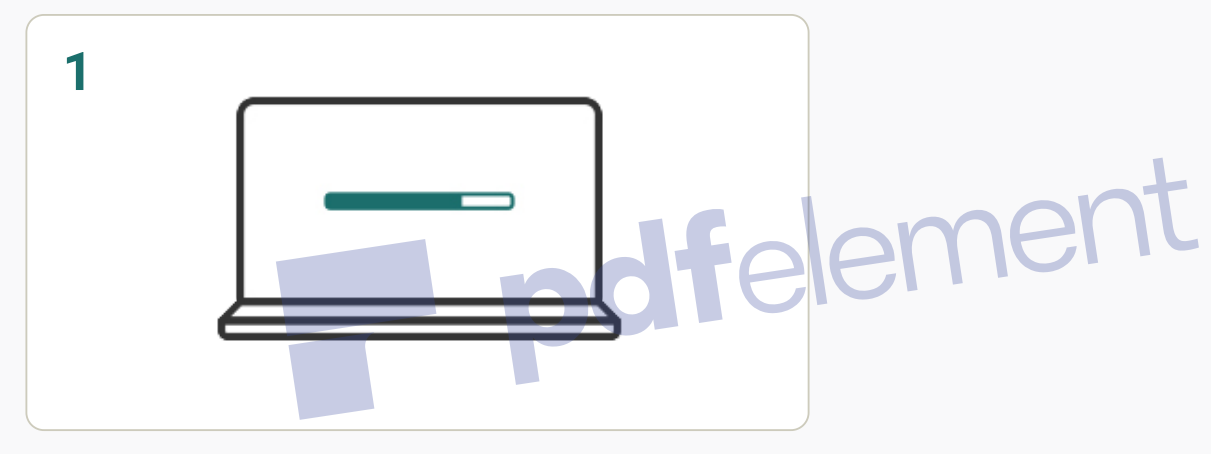

Hebt u de eID software nog niet gedownload? Download die dan eerst, en ga daarna verder met de installatie.

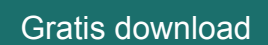

[eID software downloaden voor een ander besturingssysteem](https://eid.belgium.be/nl/hoe-installeer-ik-de-eid-software)

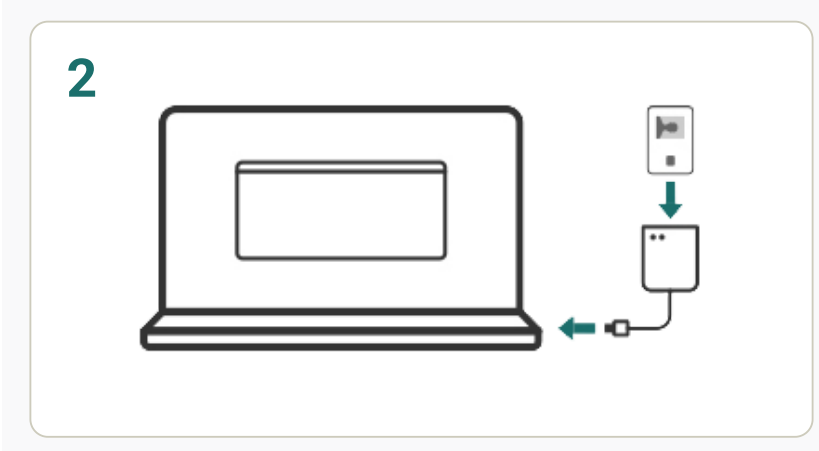

Tijdens de installatie testen we of alles naar behoren werkt. Sluit uw eID kaartlezer aan op uw computer en steek uw eID in de kaartlezer.

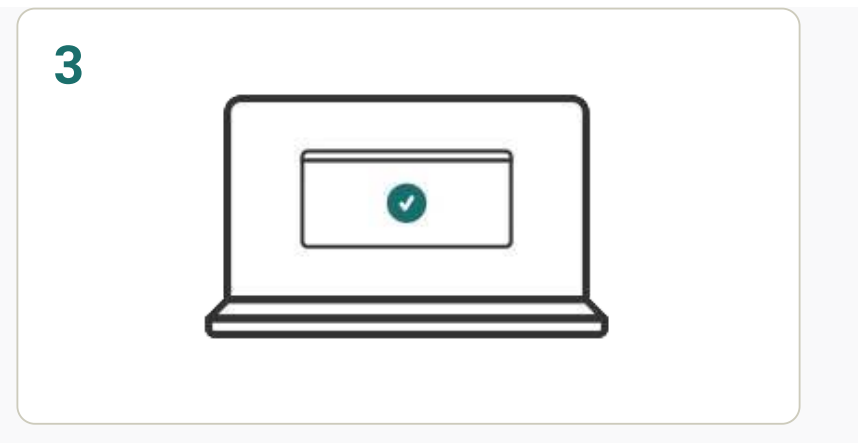

Als de eID software uw eID kan lezen, is de installatie geslaagd. U kan nu testen of u kan aanmelden bij de online overheidsdiensten. Volg daarvoor de stappen onder "Aanmelden testen".

# **Aanmelden testen**

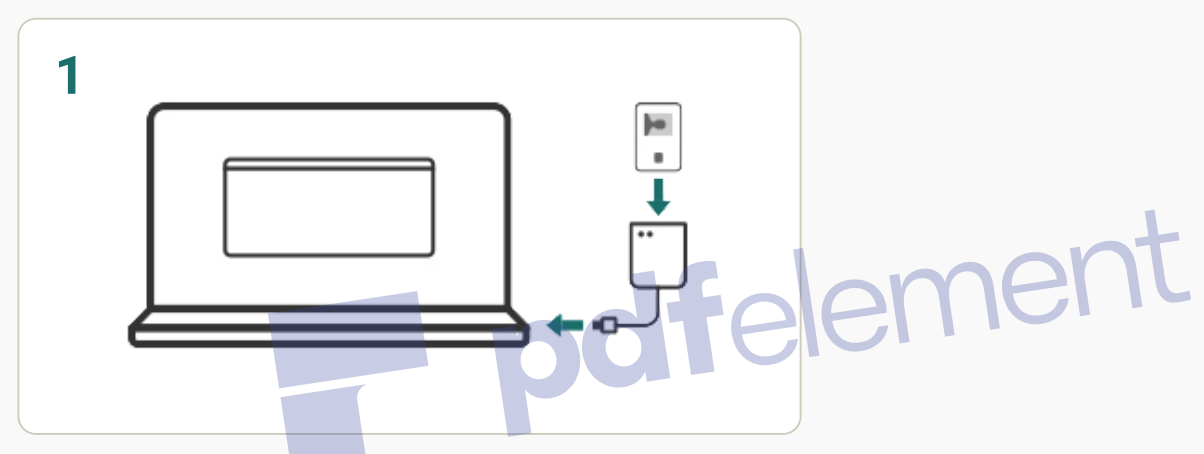

Ga naar de CSAM aanmeldpagina en sluit uw kaartlezer aan op uw computer. Steek uw kaart in de kaartlezer als dat nog niet het geval was.

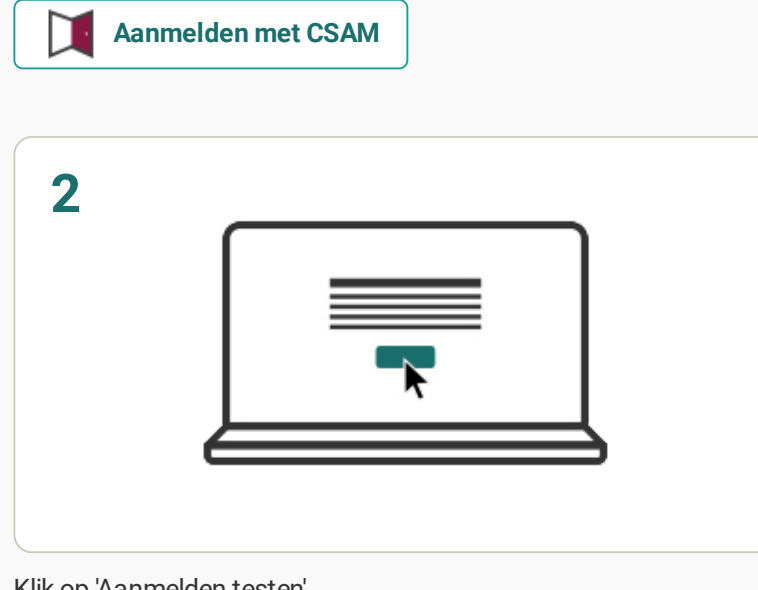

Klik op 'Aanmelden testen'.

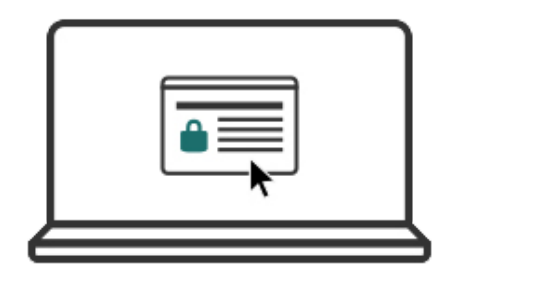

Kies uw authenticatiecertificaat. Welk certificaat moet ik kiezen?

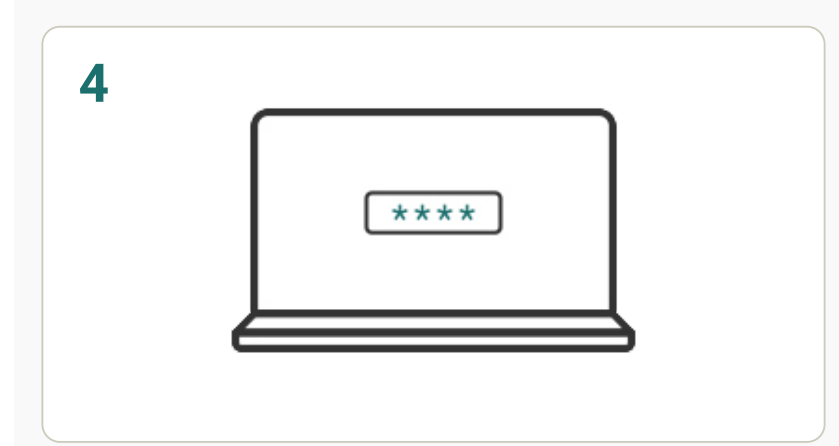

Geef de pincode van uw eID in.

**Opgelet!** Op OS X/macOS wordt er gevraagd naar uw "sleutelhangerwachtwoord", maar ook hier is het de bedoeling dat u uw pincode ingeeft.

**Opgelet!** Microsoft Edge toont geen melding voor uw pincode indien u een kaartlezer met toetsen gebruikt. De kaartlezer toont zelf deze melding.

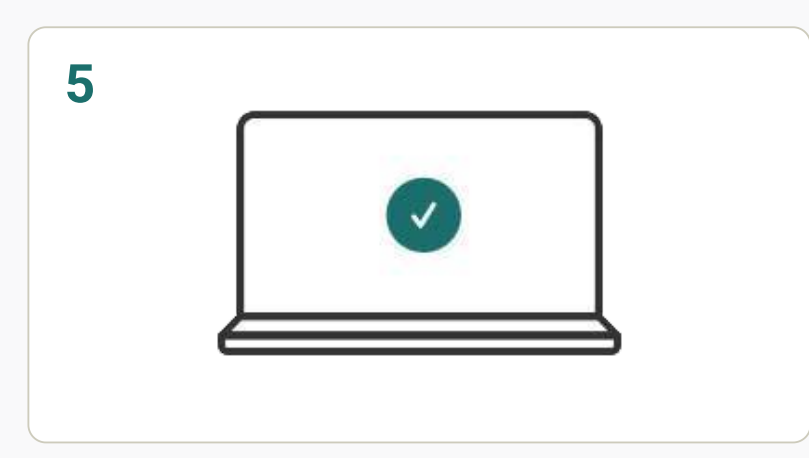

Als alles goed is verlopen, krijgt u een bericht dat u bent aangemeld. Voortaan kan u zich aanmelden bij de online overheidsdiensten.

Aanmelden toch niet gelukt? [Bekijk onze Vraag & antwoord-pagina.](https://eid.belgium.be/question-and-answer)

### **Problemen met installatie of aanmelden?**

## eID verloren of gestolen?

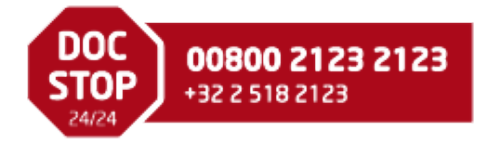

Raadpleeg onze hulppagina's:

- **•** [Hoe de eID software installeren?](https://eid.belgium.be/node/7102)
- **•** [Vraag & antwoord](https://eid.belgium.be/question-and-answer)

[Vond u geen oplossing voor uw probleem?](https://eid.belgium.be/question-and-answer) [Neem dan contact met ons op.](https://eid.belgium.be/node/2)

© 2017 CSAM [Installation du logiciel eID sous Linux](https://eid.belgium.be/fr/installation-du-logiciel-eid-sous-linux) [Gebruikersvoorwaarden](https://eid.belgium.be/nl/license/gebruikersvoorwaarden)

Powered by FOD Beleid en Ondersteuning – DG Digitale Transformatie | 11.0.0

pdfelement

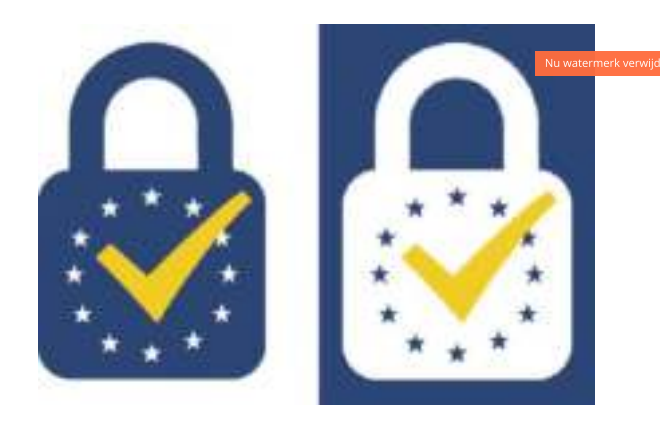